LANCOM Systems

# Information regarding

# LCOS Software Release 8.20 RU1

Copyright (c) 2002-2010 LANCOM Systems GmbH, Wuerselen (Germany)

LANCOM Systems GmbH does not take any guarantee and liability for software not developed, manufactured or distributed by LANCOM Systems GmbH, especially not for shareware and other extraneous software.

LANCOM Systems GmbH Adenauerstrasse 20 / B2 52146 Wuerselen Germany

Internet: http://www.lancom.eu

17.11.2010, CBuersch

# **Table of Contents**

| 1. | Preface                                              | 2   |
|----|------------------------------------------------------|-----|
|    | Warning hints – Backing up the current configuration |     |
|    | Note – Upgrading central site components             |     |
|    | Note – Using converter firmwares                     |     |
|    | Note – Dynamic VPN registration                      |     |
|    | Note – Using VoIP options                            | 3   |
| 2. | Known Issues                                         | . 3 |
| 3. | New Features, Changes and History                    | 4   |
|    | LCOS changes 8.20.0043 Release > 8.20.0059 RU1       |     |
|    | LCOS changes 8.00.0221 RU2 > 8.20.0043 Release       |     |
| 4. | Comments                                             |     |
|    |                                                      |     |

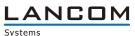

### 1. Preface

LCOS ("LANCOM Operating System") is the operating system for all LANCOM routers, wireless LAN access points and WLAN controllers. In the context of the hardware given by the products the at a time latest LCOS version is available for all LANCOM products and is available free of charge for dowload from LANCOM Systems.

This document describes the innovations within LCOS software release 8.20 RU1, as well as the changes since release 8.00

#### Warning hints - Backing up the current configuration

Before upgrading your device to a new LCOS version it is <u>essential</u> to backup the configuration of your router. Due to extensive features it is <u>not possible to downgrade</u> to a previous firmware without using the backup configuration.

Please see the reference manual for instructions on how to backup the router configuration.

If you want to upgrade devices which are only accessible via router connections or WLAN bridges, please keep in mind to upgrade the remote device first and the local device afterwards.

#### Note – Upgrading central site components

We strongly recommend updating productive systems only after internal tests in client environment. Despite intense internal and external quality assurance procedures possibly not all risks can be eliminated by LANCOM Systems.

#### Note – Using converter firmwares

You will need enough free memory to use a firmware 6.0 and newer in your LANCOM 15x1, 1611+, 821+ and DSL/I-10+.

Due to the implementation of several new features within the current build of the firmware, it is no longer possible to store two main firmware versions side by side. To gain more free space for the current version, it is now necessary to upload a converter firmware into your device. The converter-firmware has a much smaller size, so that it is now possible to store the main release of the firmware besides the converter-firmware.

This setup is only necessary once for a single device and is done with the so-called converterfirmware (see readme.pdf of the affected devices).

After having flashed the converter-firmware the firmsave function of the LANCOM device is available only on a limited scale. The update to a newer firmware is furthermore possible. However, in case of an update failure the LANCOM will only work with a minimal-firmware which allows just local access to the device. Any extended functionality, in particular remote administration, is not possible when running the minimal-firmware.

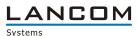

### Note - Dynamic VPN registration

By reason of patent you have to register the functionality "Dynamic VPN" with IP address transmission over ISDN. This operating mode is usually required when you configure a VPN tunnel with dynamic IP addresses on both sides without dynamic DNS services.

Any other Dynamic VPN operation mode (e.g. transmitting the IP address via ICMP, provoking a callback etc.) does not require registration.

The registration process is fully anonymous - no personal or company data will be transmitted.

The registration of the Dynamic VPN option requires administrator rights on the LANCOM device.

#### Note – Using VoIP options

VoIP options for LANCOM 1821 Wireless ADSL are discontinued with LCOS 7.20. The final version containing the VoIP Call Manager is LCOS 6.32.

As from LCOS 7.5x support for VoIP options for the devices LANCOM 1511 Wireless DSL and 1521 Wireless ADSL is discontinued. The final version containing the VoIP Call Manager is LCOS 7.30. For the "VoIP ready" routers LANCOM 1711 VPN, 1721 VPN and 1811 Wireless DSL support for the subsequently installed VoIP option will be discontinued with LCOS version 7.56. If you want to continue using your VoIP option, please do only use LCOS versions up to and including 7.54. For T-Systems Business LAN R800+ VoIP functionality is discontinued in LCOS 7.60 LCOS 7.70 is the final version supporting VoIP options for the remaining "VoIP ready" devices.

### 2. Known Issues

Latest support notes and known issues regarding the current LCOS version can be found in the download area of our website <a href="http://www.lancom-systems.eu/Common-Support-Hints.64.0.html">http://www.lancom-systems.eu/Common-Support-Hints.64.0.html</a>

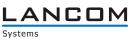

# 3. New Features, Changes and History

# LCOS changes 8.20.0043 Release ► 8.20.0059 RU1

## Bugfixes / Changes

# Network Connectivity:

- A "Destination unreachable" is no longer seen as an ICMP polling answer
- If a draft method negotiation starts after NAT-T is negotiated in RFC mode, the LANCOM device will accept this
- The deletion of a field in a table row in WEBconfig ist applied immediately.
- Improvements in memory consumption when using a USB UMTS modem
- If a script which is not stored in flash memory is uploaded by USB autoload, all configuration parameters are applied completely
- The default route is set correctly when using the WEBconfig internet wizard
- Support for UMTS stick Huawei E1750
- Support for UMTS stick Huawei K4505
- Support for UMTS stick Huawei K3765

# LCOS changes 8.00.0221 RU2 ► 8.20.0043 Release

### New Features:

# **Network Connectivity:**

- A PKCS#12 container can be added to the "load" command to enable HTTPS server authentication of the device
- Certificates can be loaded from a server via load command
- After reset, a default PKCS#12 container is available for alternative boot configuration
- The default certificate can be upgraded via SCEP
- Simplified rollout using the rollout wizard. The wizard can be configured to user needs and uploaded to the device subsequently.
- The "loadfirmware" command can optionally check the version of the LCOS to be loaded. If the current version on the device matches the version on the server, the upgrade will not be executed
- Similar to the "loadfirmware" command, the commands "loadconfig" and "loadscript" will also check versions before executing the changes.
- By using additional command variables, LCOS version, loader version and hardware release can be transmitted to other systems.
- Configurable SSL certificate for WEBconfig

# Korrekturen/Anpassungen:

# Network Connectivity:

- If scripts are used with HTTP, a CRLF conversion will be executed
- NAT-T and DPD negotiations during the IKE-Rekeying versus a CISCO ASA were adjusted.
- Scripts and Configuration files can be fetched successfully from an Apache Web server

LANCOM Systems

### 4. Comments

If you want to upgrade the firmware of your device to a new version, please install the latest LCMS version first. **Before running the firmware-upload you should save the router configuration to a file**. After that you can use LANconfig to load the latest LCOS-version into the device.

In principle, we suggest upgrading the firmware of your device only if you are in need of the latest features.

Please note that different firmware files might be available for your device. Further information can be found in the file README.PDF in the download area of our homepage.